Ce TP vise à initier aux différentes phases de l'analyse en composantes principales : préparation des données, mise en oeuvre de l'ACP, réalisation des graphiques, interprétation.

## Partie 1 - Heptathlon, decastar 2023

Dans cette partie, nous considérons les résultats à l'épreuve d'heptathlon du decastar 2023. L'heptathlon est la version féminine du décathlon.

## Préparation des données

Le fichier suivant donne accès aux scores des athlètes (source : [decastar 2023\)](https://decastar.fr/fr/classement-general-2023/). <https://perso.univ-rennes1.fr/valerie.monbet/ISD/heptathlon2023.csv>

Ouvrir un nouveau notebook sous google colab<sup>[1](#page-0-0)</sup>. charger les données avec la méthode read\_csv de pandas. Vous pouvez utiliser un exemple du cours ou du 1er TP.

- 1. Charger les données avec la méthode read\_csv de pandas.La table sera nommée heptathlon.
- 2. Utiliser la méthode head pour voir les premières lignes de la table.
- 3. Utiliser la méthode info pour obtenir une description synthétique de la table. Quelles sont les variables de la table de données ? Combien d'athlètes participent à la compétition ?
- 4. La table contient des données manquantes. On peut le vérifier à l'aide de la commande

heptathlon.isnull().sum()

Quelles variables présentent des données manquantes ? Deux athlètes n'ont pa terminé la compétition. Nous allons les retirer du jeu de données.

 $heptathlon = heptathlon.dropna(axis=0)$ 

5. La variable 800m est une chaine de caractère (voir les informations sur la table). Aidez vous de l['exemple de la conversion des dates des données météo](https://colab.research.google.com/drive/16Zhn2QSgefJQa-pEdEgs_vj_MOz_HeUA?usp=sharing) vue en cours pour convertir les temps de course en une variables numérique mesurée en secondes.

## Analyse en composantes principales

- 6. Créer un tableau numpy nommé  $X$  qui contient les résultats des 7 épreuves de l'heptathlon.
- 7. Centré et réduire ce tableau à l'aide de la fonction [StandardScaler](https://scikit-learn.org/stable/modules/generated/sklearn.preprocessing.StandardScaler.html) et [scikit learn.](https://scikit-learn.org/stable/)

<span id="page-0-0"></span><sup>1.</sup> depuis le drive, cliquer sur le bouton "+ nouveau" et dans la liste choisir "google colaboratory"

8. Réaliser l'analyse en composantes principales avec l'aide de la fonction [PCA](https://scikit-learn.org/stable/modules/generated/sklearn.decomposition.PCA.html) et [scikit](https://scikit-learn.org/stable/) [learn.](https://scikit-learn.org/stable/)

On rappelle que la méthode fit permet d'obtenir un objet qui contient les axes fac-toriels<sup>[2](#page-1-0)</sup> de l'ACP, la méthode fit\_transform permet d'obtenir les composantes<sup>[3](#page-1-1)</sup> de l'ACP.

## Graphiques de l'ACP

- 9. Tracer un diagramme en barres pour montrer la décroissance des valeurs propres. Combien d'inertie est expliquée par les 2 premiers axes ? Combien d'axes doit-on conserver pour expliquer au moins 70% d'inertie ? Combien d'axes proposez vous de conserver pour la suite de l'analyse ? Pourquoi ?
- 10. Tracer, pour les axes factoriels conservés, des diagrammes en barres pour illustrer leur composition (en fonction des variables d'origine). Quelles variables expliquent le mieux le premier axe factoriel ? Le seond ?
- 11. Tracer la projection des observations sur le 1er plan factoriel. Vous pouvez utiliser plotly (ou matplotlib). Vous indiquerez le nom de l'athlète au dessus de son point. D'après les 2 dernières figures, quels sont les disciplines fortes de la néerlandaise Oos-

terwegel ? Il est intéressant de colorer les points par le score final (variable Points) comme dans la figure [1.](#page-1-2)

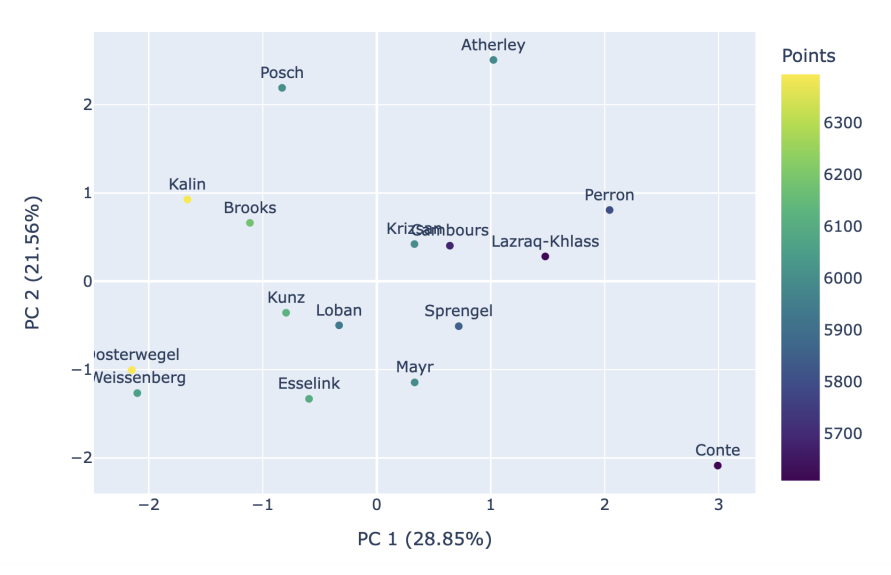

ACP, heptathlon

<span id="page-1-2"></span>Figure 1 – Premier plan factoriel de l'ACP, données heptathlon 2023

<span id="page-1-0"></span><sup>2.</sup> loadings

<span id="page-1-1"></span><sup>3.</sup> components